## Comment gérer vos newsletters?

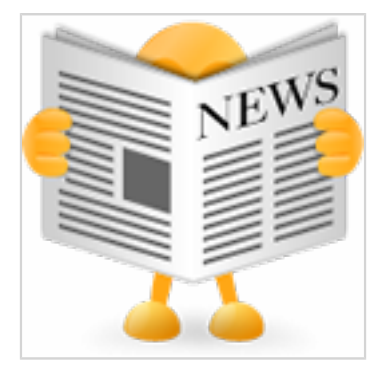

Le **plugin Newsletter** permet de créer et envoyer des lettres d'informations aux visiteurs du site.

Cette extension amène un service d'abonnement à la lettre d'information ainsi qu'un service d'archives.

## **Créez une newsletter**

Une newsletter (lettre d'information) prend place dans une catégorie. Pour créer une newsletter:

- \* sélectionner une catégorie
- \* cliquer sur le bouton **Nouvelle lettre d'information**
- \* un pop-up s'affiche permettant de renseigner le Nom du contenu (nom de la newsletter), (par exemple Novembre 2011) et valider.

La newsletter est alors créée, c'est une newsletter vierge correspondant au gabarit définit avec la skin.

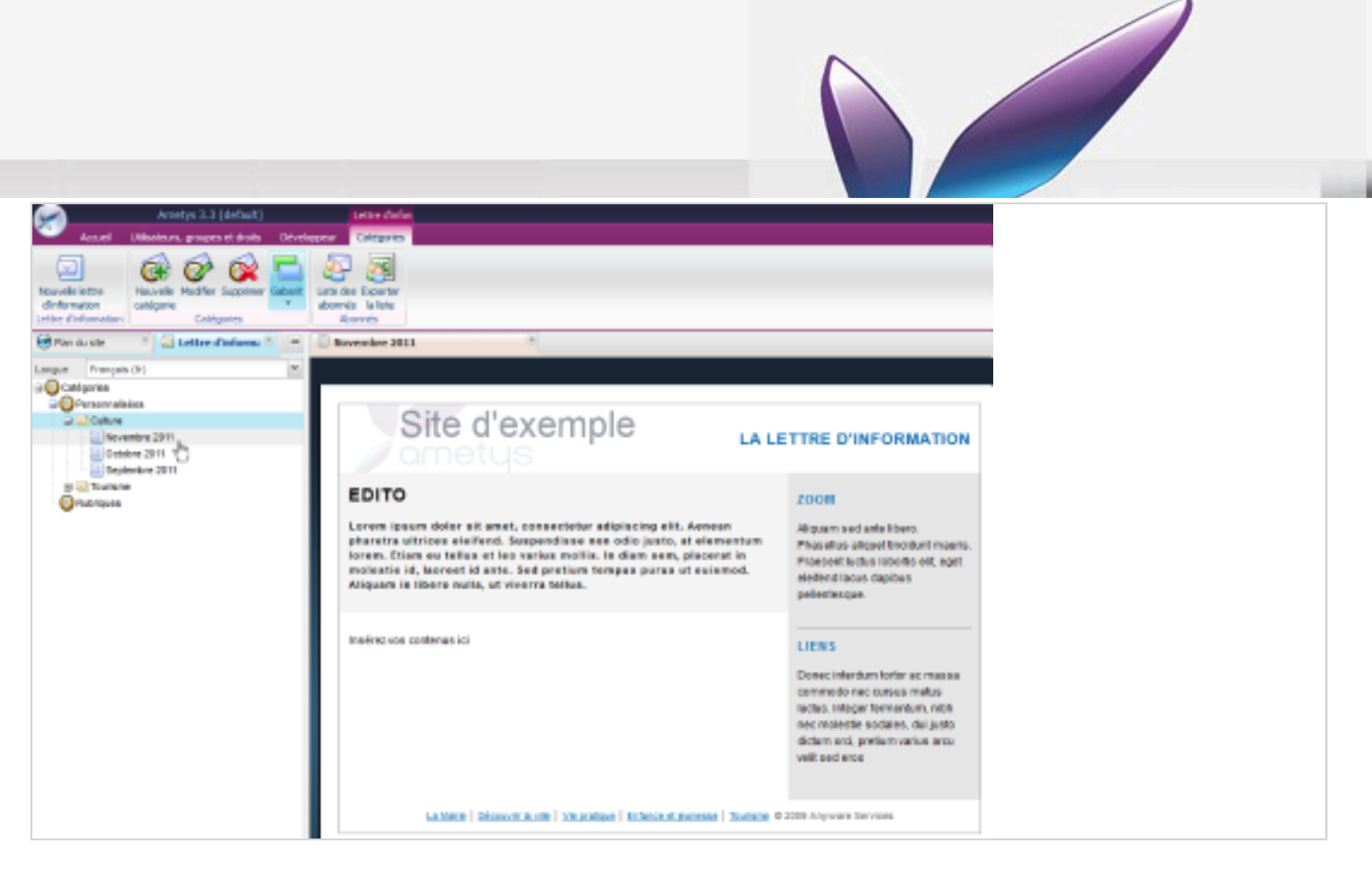

## **Édition de la newsletter**

Pour éditer une newsletter:

- \* sélectionner la newsletter
- \* l'onglet contextuel Newsletter est alors affiché, cliquer sur le bouton **Modifier le contenu**
- \* un nouvel onglet s'ouvre avec la newsletter en mode édition, de la même manière que l'édition d'un article ou d'une actualité.
- \* les outils disponibles en édition sont les mêmes que pour les autres contenus, il est possible par exemple d'utiliser la fonctionnalité **dernières publications** pour insérer dans la newsletter les dernières publications.

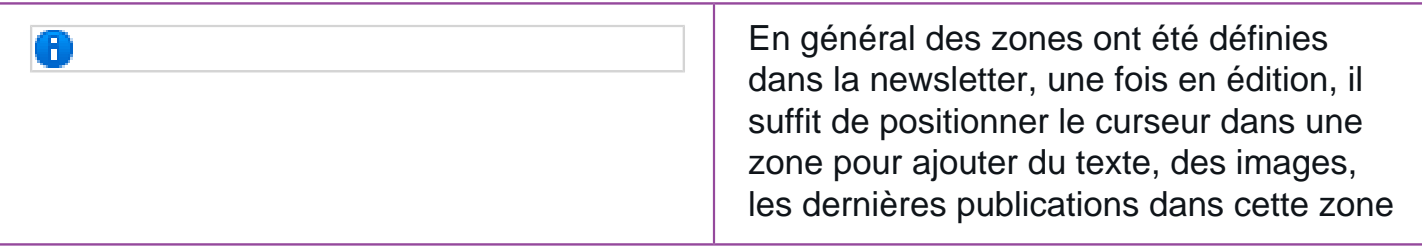

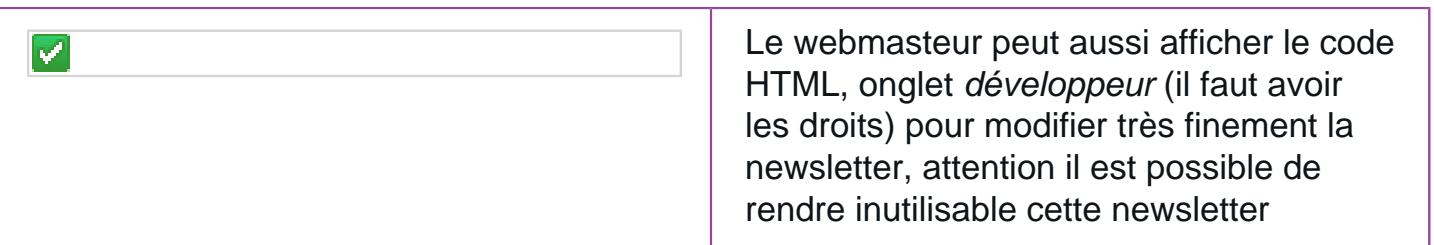

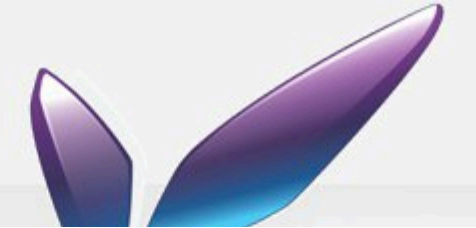

A la fin de l'édition, cliquer sur **Enregistrer et fermer** de l'onglet Edition pour enregistrer et fermer l'édition.

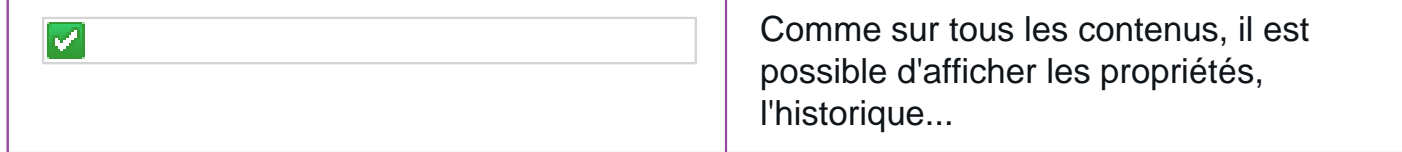

## **Envoi de la newsletter**

La newsletter (lettre d'information), comme tous les autres contenus, est soumise au cycle de vie (workflow). La lettre d'information est envoyée à tous les inscrits lorsqu'elle est validée.

Ainsi pour envoyer la newsletter, il suffit de valider la lettre d'information.